## **Вызов врача на дом через портал**

### **медицина-онлайн.рф**

В медицинских организациях есть определенный внутренний регламент работы. Поликлиники оказывают первичную амбулаторно-поликлиническую медицинскую помощь по участковому принципу, то есть обслуживают только тех пациентов, которые прикреплены к определенным участкам.

Пациент может вызвать врача на дом для получения помощи на дому при острых заболеваниях, таких как: повышение температуры, подозрение на инфекционное заболевание, обострение хронических заболеваний.

При состояниях, требующих экстренного медицинского вмешательства, таких как: несчастный случай, травма, отравление, другие состояния и заболевания, угрожающие жизни или здоровью пациента, необходимо обратиться в службу скорой медицинской помощи.

Функция вызова врача на дом через портал медицина-онлайн доступна только для зарегистрированных пользователей. Поэтому для осуществления вызова врача сначала необходимо зарегистрироваться. Подробнее о регистрации описано в инструкции Регистрация на портале медицина-онлайн.рф.

Пользователю, который зарегистрирован на портале сначала нужно убедиться, что он авторизован в личном кабинете. Если время сеанса истекло, то необходимо зайти в личный кабинет.

Для входа в личный кабинет на главной странице портала медицина-онлайн необходимо нажать на кнопку «Войти».

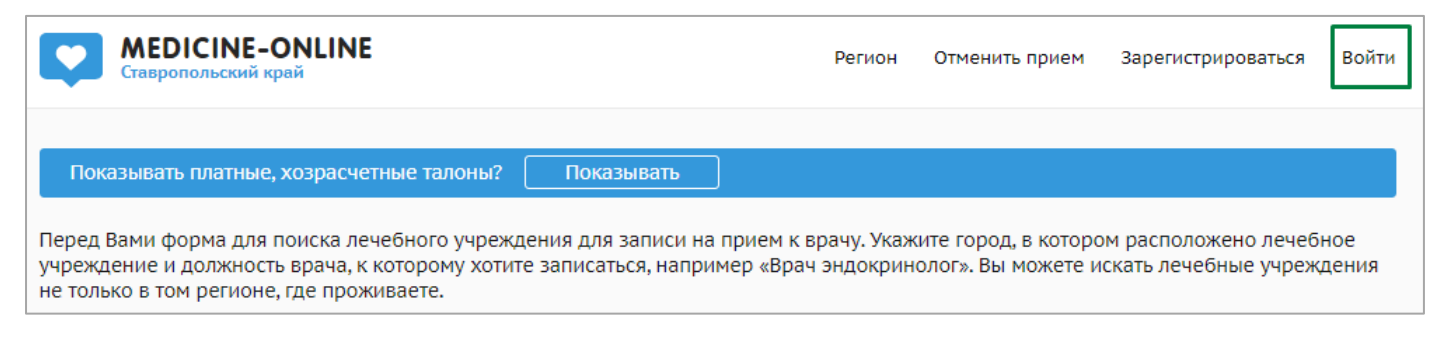

На выбор предлагается авторизация через портал госуслуг или по логину/паролю от портала медицина-онлайн.

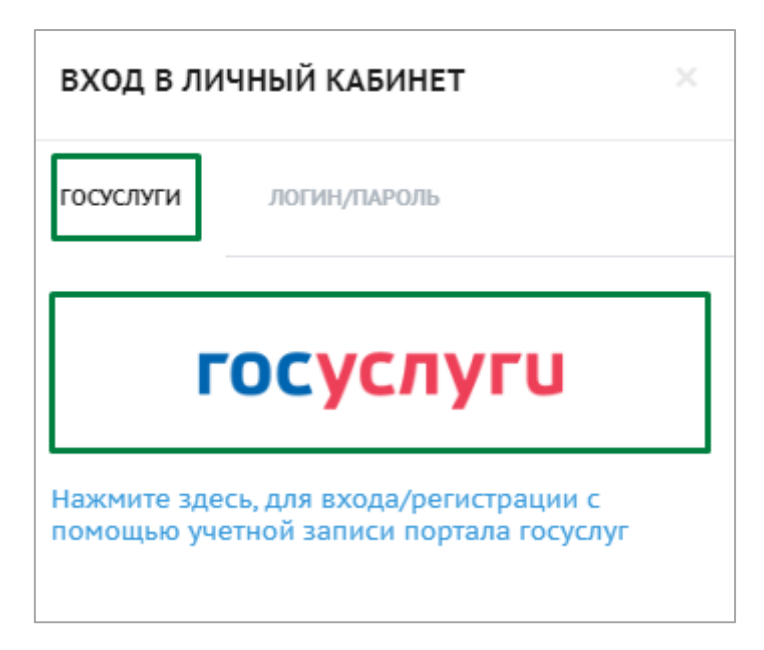

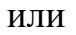

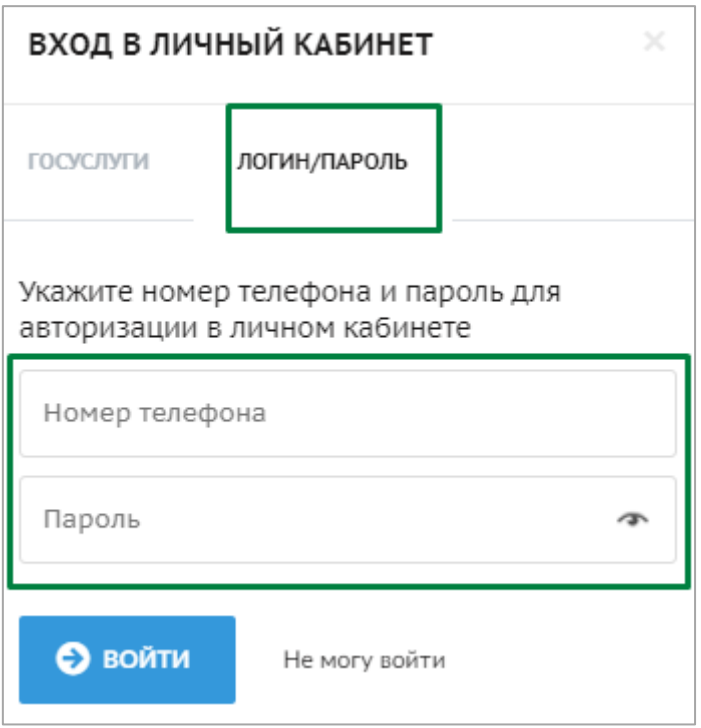

После входа в личный кабинет откроется страница с разделом «мои карты», где в расположенном сверху меню необходимо выбрать пункт «Вызвать врача на дом».

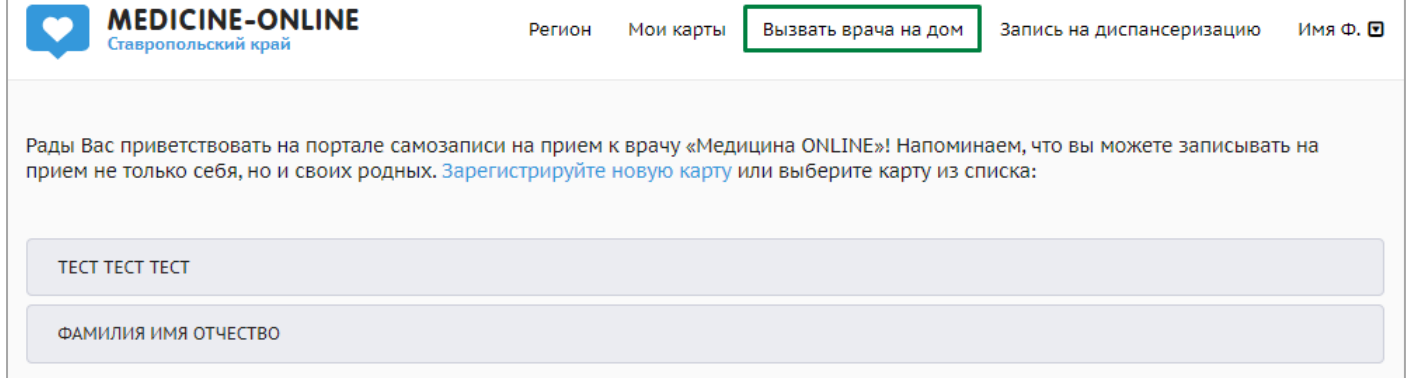

Далее откроется форма для заполнения. Из выпадающего списка необходимо выбрать:

- город;

- карту пациента, которому нужно вызвать врача;

- медицинскую организацию.

А также ввести адрес, указать температуру и описать симптомы. При необходимости можно оставить комментарий для сотрудника регистратуры медицинской организации, который будет обрабатывать вызов.

\* Вызов врача на дом реализуется по внутреннему регламенту работы медицинской организации. Если в списке не отображается нужная Вам медицинская организация, значит администрация медицинской организации приняла решение не использовать функцию вызова врача на дом через портал. Точную информацию по данному вопросу Вам могут предоставить сотрудники регистратуры медицинской организации.

\* Прием заявок на вызов врача доступен не круглосуточно. Выделяется только определенный интервал времени для приема заявок. Если время записи не соответствует заданному интервалу времени, то данная медицинская организация выделяется серым цветом и становится недоступна для выбора.

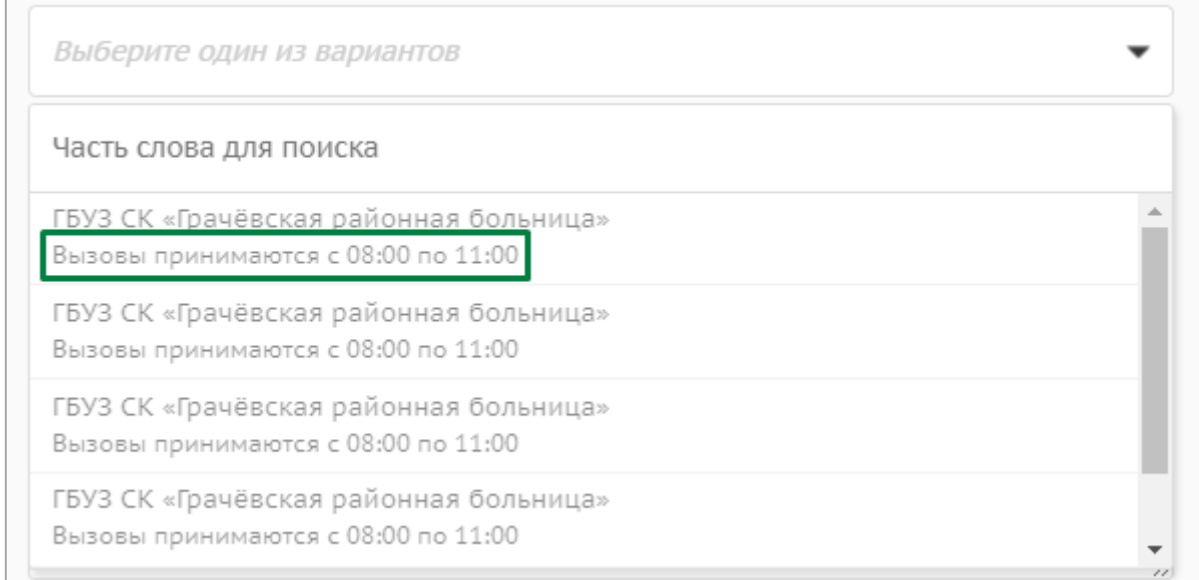

После заполнения формы необходимо нажать на кнопку «вызов врача».

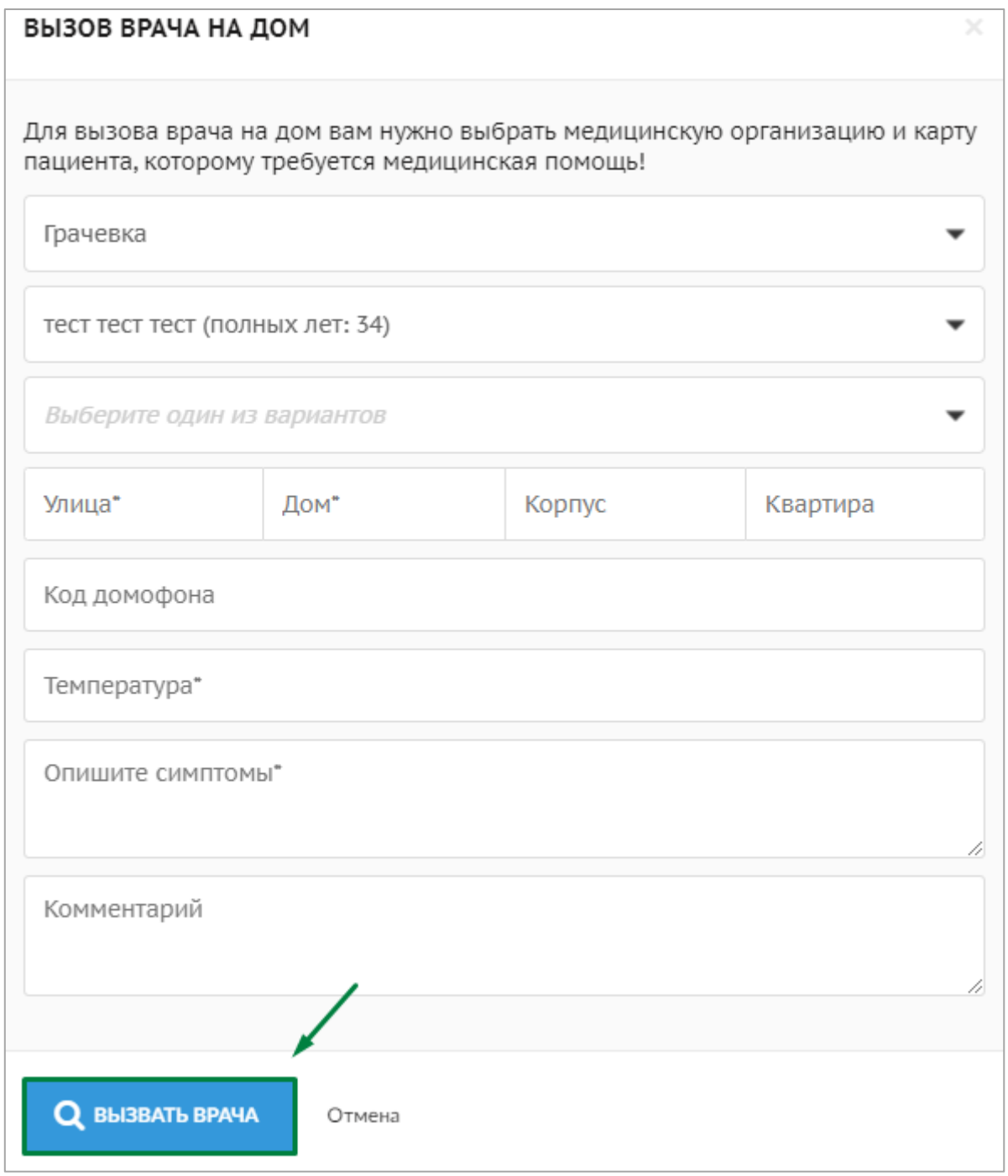

В случае успешно оформленного вызова в правом нижнем углу появится зеленная табличка с надписью «Вызов отправлен в медицинскую организацию».

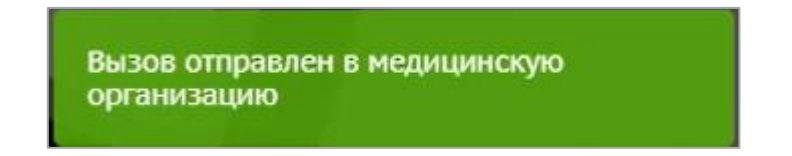

Далее происходит переход в журнал вызовов, где можно отслеживать статус вызова. Так же журнал вызовов можно открыть, нажав в правом верхнем углу на кнопку с ФИО и выбрать пункт меню «Журнал вызовов».

Имя Ф. ⊡

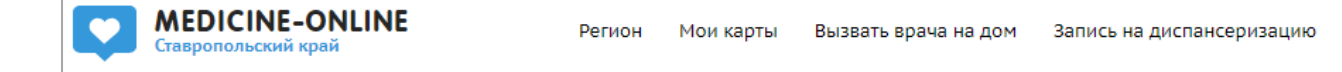

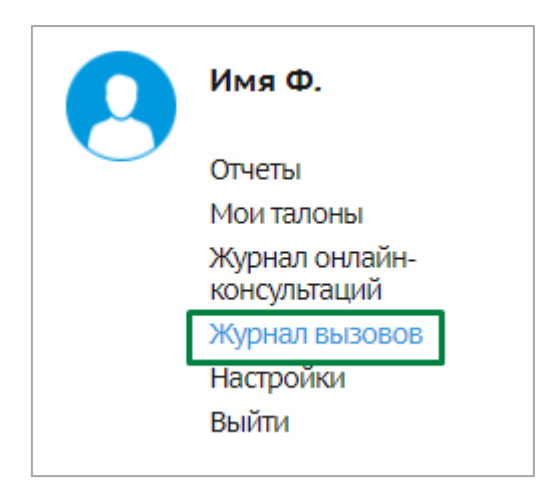

Сразу после оформления вызова присваивается статус «Ожидает подтверждения». Далее обработкой вызовов занимаются сотрудники регистратуры медицинской организации.

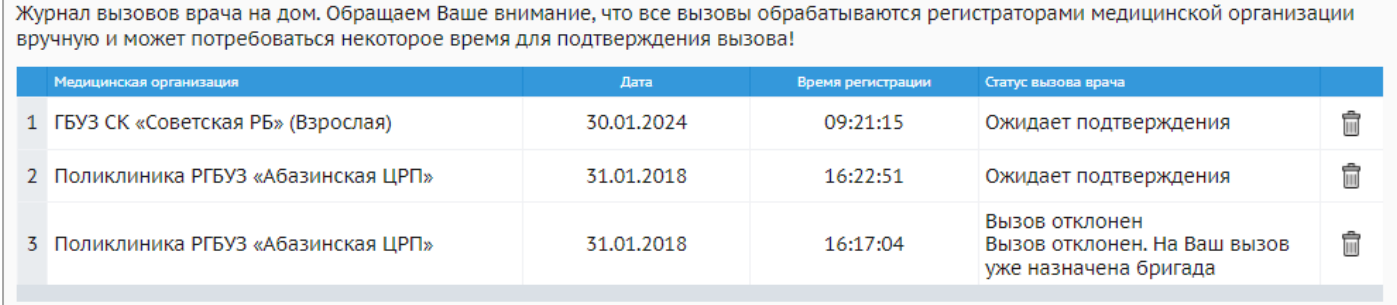

\* Как правило обработка вызовов происходит в первой половине дня. В случае, если во второй половине дня статус вызова не изменился на «Вызов подтвержден» или «Вызов отклонен», то необходимо будет обратиться в регистратуру медицинской организации для уточнения информации.

Письма с информацией об оформленном вызове и о изменении статуса будут направлены на указанную в личном кабинете электронную почту.

### Медицина Онлайн

Уважаемый пациент,

# Вызов врача передан в медицинскую оргинизацию!

Вызов врача на дом должен быть подтвержден со стороны медицинской организации!

В момент записи, ваша заявка имеет статус «Ожидает подтверждение» и может быть отклонена регистратурой медицинской организации при вызове врача на необслуживаемый участок. Об изменении статуса вызова вы будете проинформированы на почту.

При состояниях, требующих экстренного медицинского вмешательства (состояния, угрожающие жизни или здоровью пациента), настоятельно рекомендуется обратиться в службу скорой медицинской помощи.

КОД ОТМЕНЫ

255510

Это системное уведомление с портала медицина-онлайн.рф, на него не нужно отвечать. Системные уведомления информационного характера отправляются пользователям только при выполнении каких-либо действий на портале записи.

**App Store** 

**Google Play** 

### **Отмена вызова врача на дом**

#### **Для отмены вызова врача на дом** нужно нажать в журнале карт на кнопку с

изображением мусорного бака.

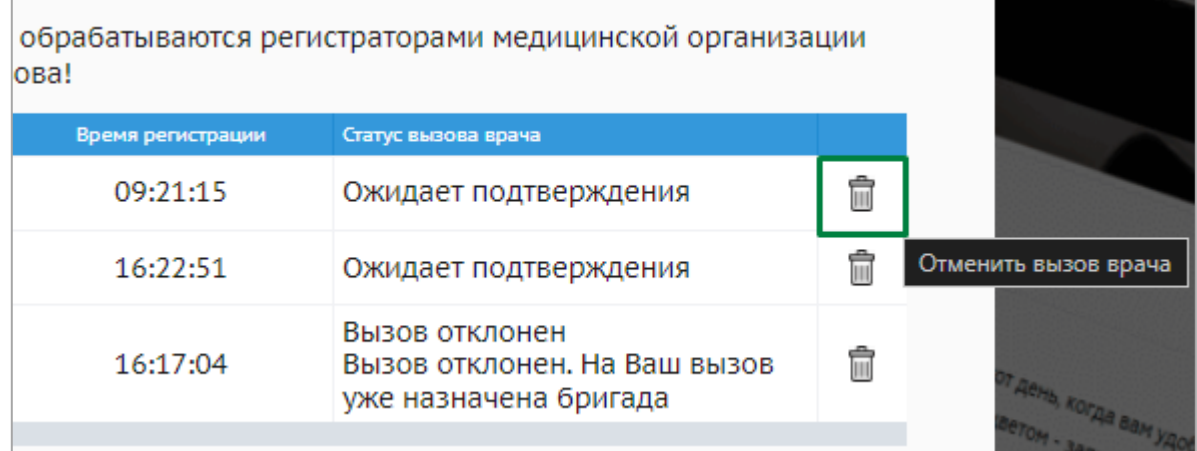

После нажатия кнопки отмены вызова врача выйдет окно для подтверждения действий. Если вызов действительно нужно отменить, то нужно нажать на кнопку «да».

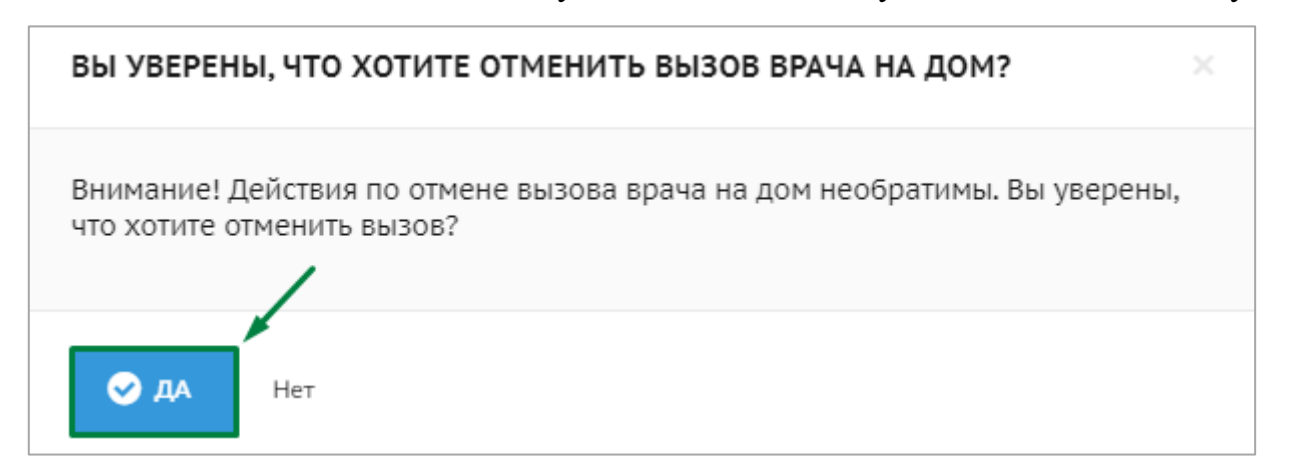

Далее в правом нижнем углу появится зеленая табличка с надписью «Вызов врача

успешно отменен».

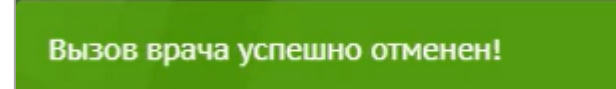